## **PIATTAFORMA M.IND MANUALE UTENTE**

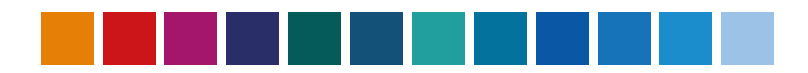

**industryfvg.marefvg.it**

# **COS'È M.IND?**

La piattaforma M.IND consente di scoprire le aziende del settore marittimo del Friuli Venezia Giulia. La piattaforma ha lo scopo di essere uno strumento attivo e partecipativo, nel quale tutte le imprese regionali delle filiere marittime possono registrarsi per: inserire/aggiornare i propri dati, proporre la propria specializzazione, visualizzare i dati delle altre imprese, scambiare annunci e informazioni, richiedere servizi.

M.IND è in costante aggiornamento e conta, alla data di aggiornamento di questo manuale, circa 1.300 imprese mappate, di cui 730 vedono la propria attività classificata in due value chain (Building, con 9 filiere, e Operations, con 3 filiere) e nei relativi livelli di dettaglio, con l'obiettivo di fornire un quadro realistico e attuale delle competenze industriali marittime del territorio.

La registrazione di nuovi utenti è riservata a rappresentanti di aziende regionali ed è moderata da mareFVG per garantire l'iscrizione univoca delle imprese.

#### **INDICE**

- 1. ACCEDERE A M.IND
- 2. NAVIGAZIONE DI M.IND
	- DATI AZIENDA
	- GESTIONE CONTATTI
	- INDICATORI
	- CERCO/OFFRO
	- SERVIZI
- 3. CONSULTA LE AZIENDE
	- FILIERE
	- CERCO/OFFRO
	- BACHECA

## **ACCEDERE A M.IND**

La Piattaforma M.IND è accessibile all'indirizzo *industry.marefvg.it*  oppure tramite l'home page del sito *marefvg.it* con il collegamento in alto a destra.

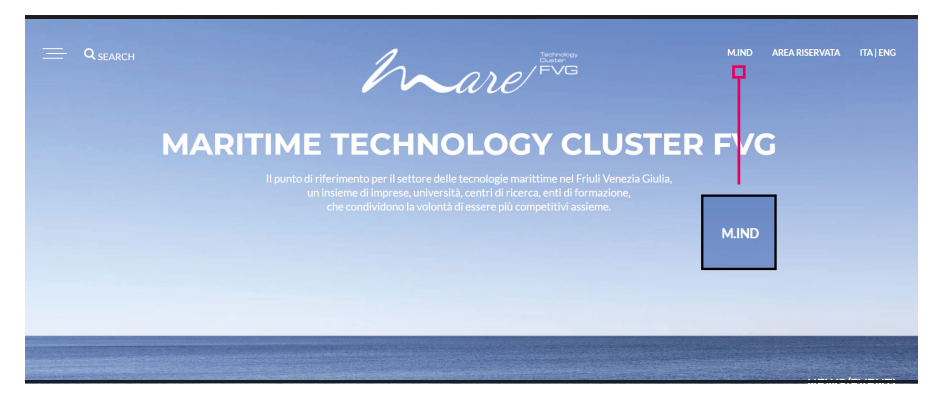

È possibile fruire di tutte le informazioni e i contenuti di M.IND solo effettuando l'accesso in qualità di utenti di una azienda con sede in Friuli Venezia Giulia.

Nella home page di M.IND, cliccando su '*USER AREA'* è possibile effettuare il login, accedendo con l'indirizzo e-mail utilizzato per la richiesta delle credenziali a mareFVG e la password comunicata da mareFVG.

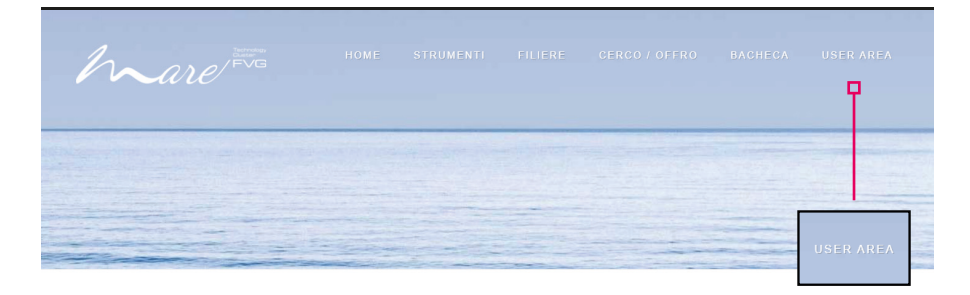

SCOPRI LE IMPRESE DEL SETTORE MARITTIMO IN FRIULI VENEZIA GIULIA

Dopo il login ti trovi nella USER AREA, che permette di gestire le informazioni della tua azienda e che include le seguenti sezioni:

- DATI AZIENDA, per visualizzare/aggiornare l'anagrafica della tua azienda e gestirne la propria classificazione nella/e filiera/e;
- GESTIONE CONTATTI, per aggiungere ulteriori referenti aziendali che possono operare in M.IND o modificare quelli esistenti;
- INDICATORI, per visualizzare gli indicatori economico-finanziari e di innovazione dell'azienda
- CERCO OFFRO, per inserire annunci;
- SERVIZI, per inviare specifiche richieste a mareFVG.

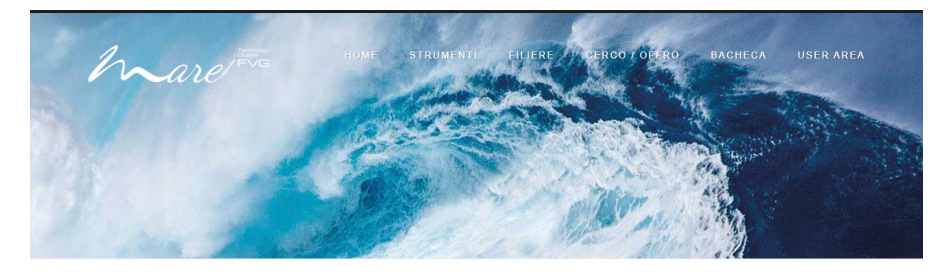

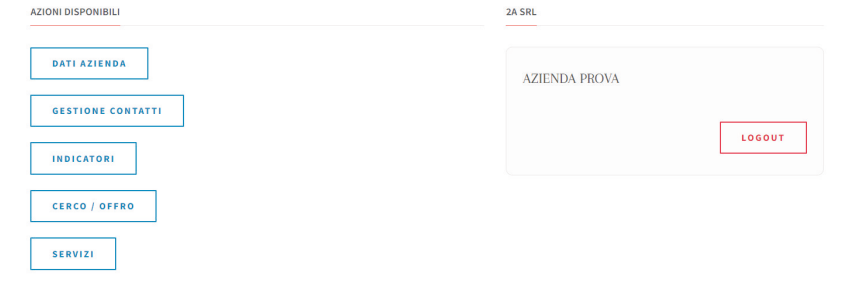

### **NAVIGAZIONE DI M.IND DATI AZIENDA**

In questa sezione potrai visualizzare e modificare i dati dell'anagrafica della tua azienda e classificare l'attività della tua azienda nelle filiere. Clicca su *'SALVA MODIFICHE'* ogni volta che apporti modifiche ai dati della sezione anagrafica.

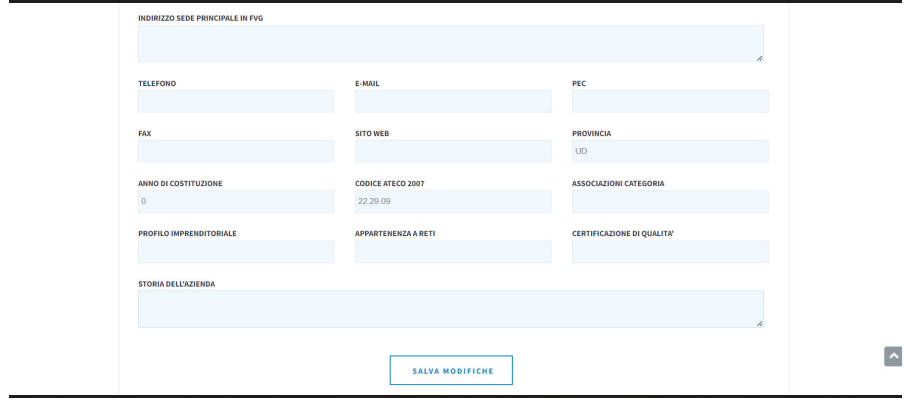

Scorrendo la pagina verso il basso potrai inserire e/o modificare la/e filiera/e in cui operi utilizzando i menù a tendina dedicati e cliccando alla fine il tasto *'AGGIUNGI'*.

Le specializzazioni inserite verranno visualizzate nella tabella sottostante, da dove potranno essere eliminate se inserite in modo errato.

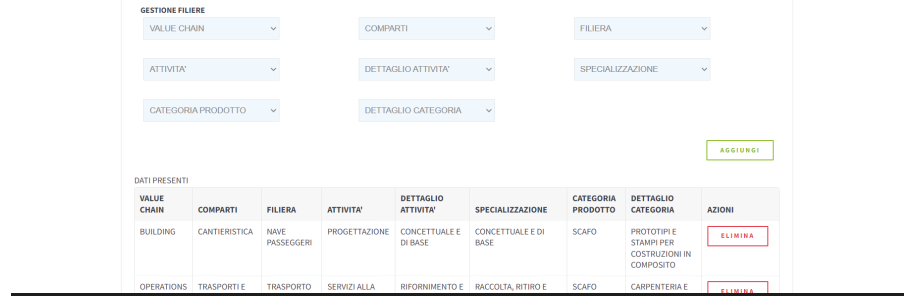

## **GESTIONE CONTATTI**

Nella sezione 'Gestione contatti' potrai aggiungere un nuovo utente associato alla tua azienda e abilitarlo ad operare in M.IND. Inserisci tutti i dati richiesti e al termine clicca il tasto *'SALVA MODIFICHE'*. Nella tabella sottostante potrai modificare i dati di un contatto già esistente cliccando sul tasto verde *'MODIFICA'* salvando al termine.

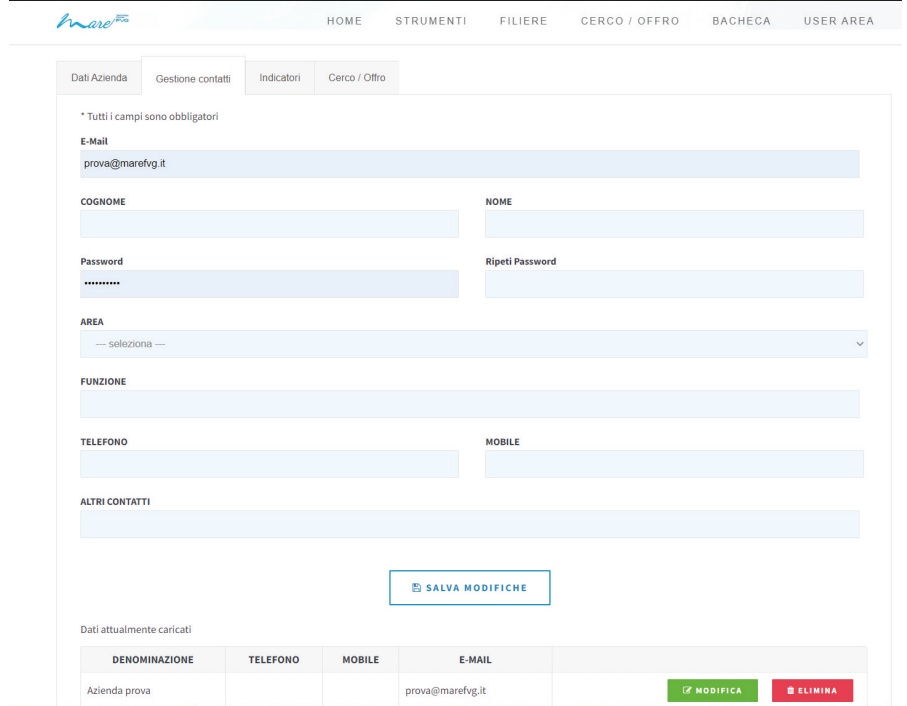

## **INDICATORI**

In questa sezione puoi visualizzare gli indicatori di tipo economicofinanziario (credit rating e indicatori di crescita) e di propensione all'innovazione relativi alla tua azienda.

Nella sezione sono riportate anche le descrizioni dei singoli indicatori e le legende per la lettura dei valori.

Tutti gli indicatori sono visibili per la tua azienda, mentre solo l'indicatore di propensione all'innovazione è visibile per le altre aziende.

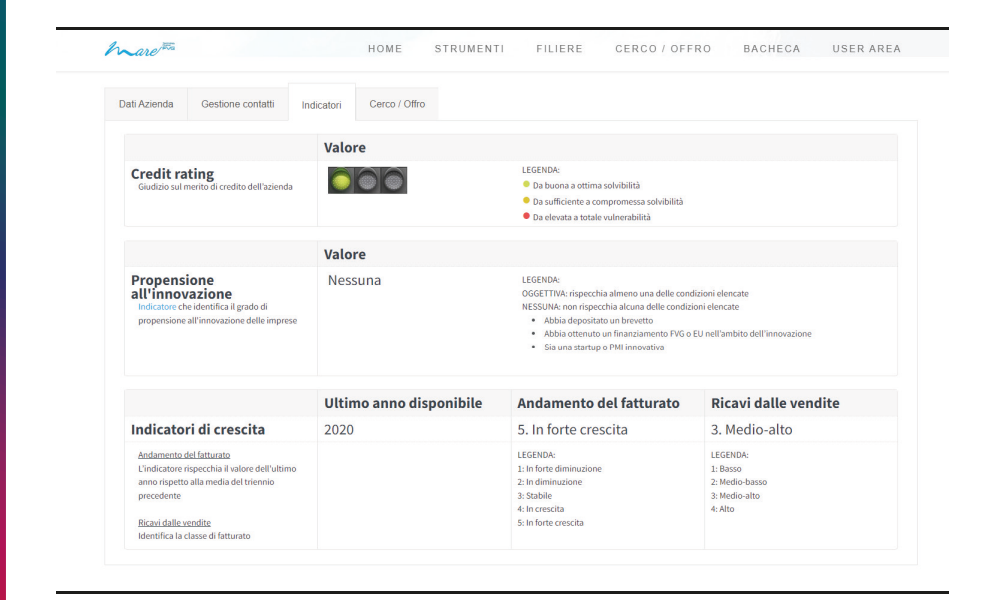

### **NAVIGAZIONE DI M.IND CERCO/OFFRO**

In questa sezione potrai inserire un annuncio di richiesta o offerta di fornitori, partner commerciali o di personale, selezionando con i due filtri dedicati l'opzione cercata e completando nello spazio di testo con una descrizione del contenuto della richiesta/offerta.

Gli annunci inseriti in questa sezione saranno visibili a tutti gli utenti registrati in M.IND che hanno effettuato l'accesso. Potrai chiedere che l'annuncio inserito venga veicolato da mareFVG a contatti al di fuori di M.IND, selezionando *'Sì'* dal menù a tendina sotto il box *'Messaggio'*.

Terminato l'inserimento del messaggio, cliccando sul tasto *'SALVA MODIFICHE'* uscirà in basso, in *'Dati attualmente caricati*', un rettangolo rosso con la scritta *'In attesa di revisione'*. Ogni messaggio inserito sarà oggetto di validazione da parte di mareFVG prima di essere visibile alla community di M.IND. Qui inoltre è possibile gestire i messaggi precedentemente inseriti per modificarli o eliminarli.

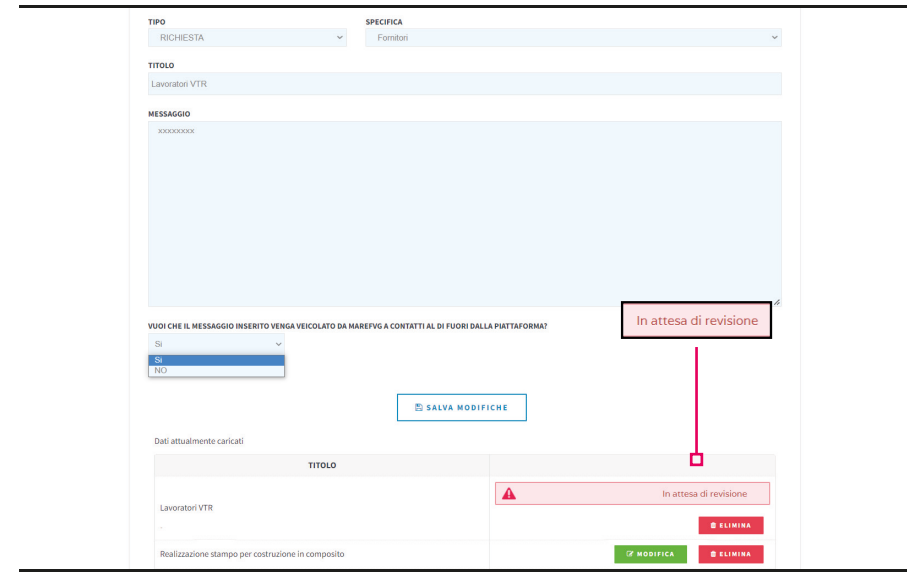

### **SERVIZI**

Tramite il menù a tendina è possibile inviare a mareFVG delle richieste per dei servizi specifici:

- Richiesta partner R&I
- Richiesta evento di presentazione della propria azienda
- Richiesta per un'intervista
- Richiesta Factory tour video
- Altro, da specificare nel messaggio

La richiesta dovrà essere specificata utilizzando il campo *'Descrizione'*. Alla fine clicca sul tasto verde *'Invia richiesta'*.

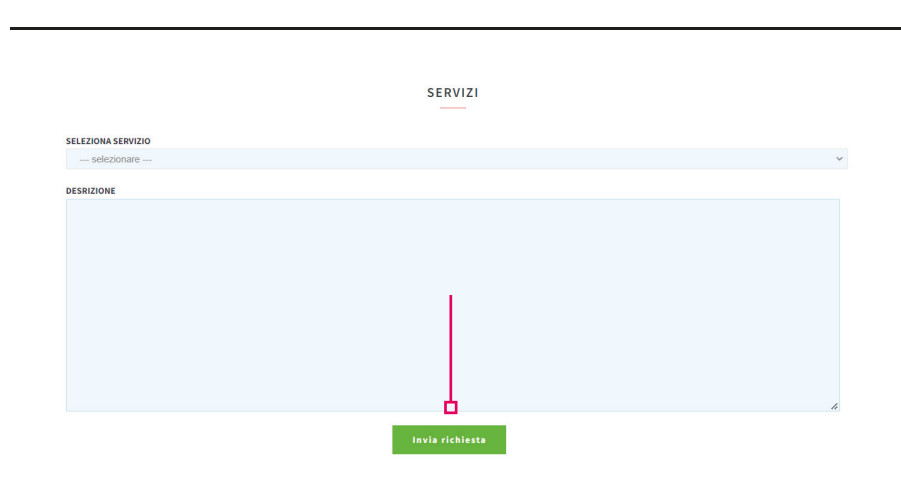

## **CONSULTA LE AZIENDE**

Per gli utenti registrati, effettuato il login, si ha l'accesso a due ulteriori voci del menu e la pagina 'Filiere' verrà ampliata. Si potranno consultare contenuti inseriti da altri utenti e da mareFVG, in dettaglio:

- FILIERA: cercare aziende mappate e visualizzare le loro informazioni;
- CERCO/OFFRO: consultare gli annunci inseriti da altri utenti;
- BACHECA: consultare le notizie inserite da mareFVG.

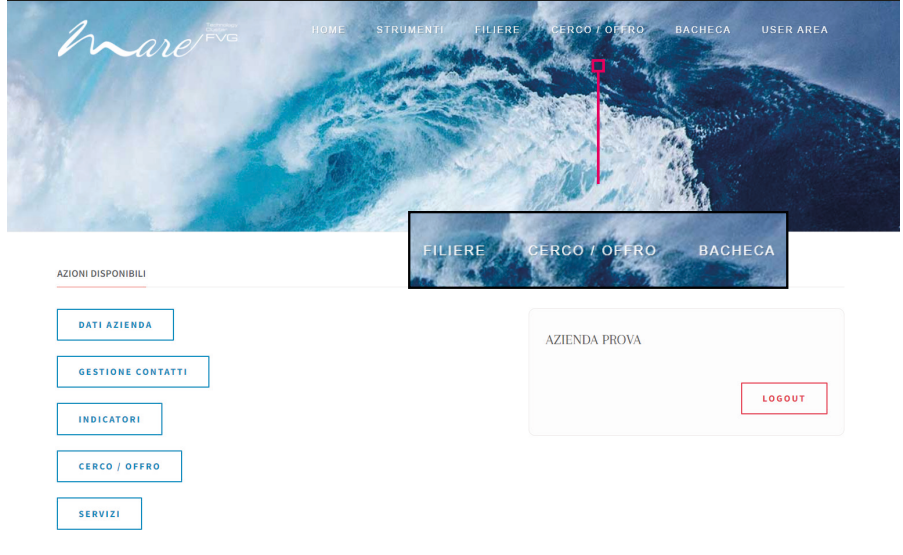

### **CONSULTA LE AZIENDE**

## **FILIERE**

Attraverso la funzione *'FILIERE'* è possibile effettuare una ricerca navigando sulla mappa con o senza aver prima selezionato gli 8 filtri a disposizione per individuare le imprese mappate.

Utilizzando i filtri e poi cliccando su *'VISUALIZZA SELEZIONE'*, sulla cartina apparirà una nuova configurazione di cerchi gialli corrispondente al risultato della ricerca. Cliccando sui cerchi gialli, a destra della cartina, viene visualizzato l'elenco delle imprese localizzate in quel punto.

Per maggiori informazioni su un'impresa, è sufficiente cliccare sul pulsante *'vedi specifiche'* sotto la denominazione di essa.

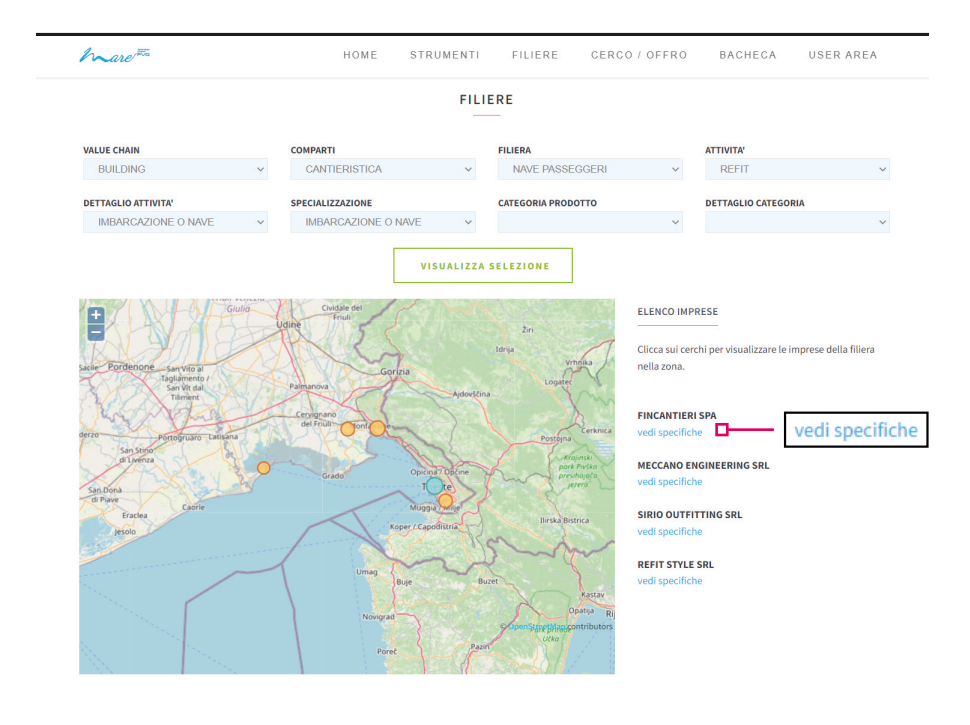

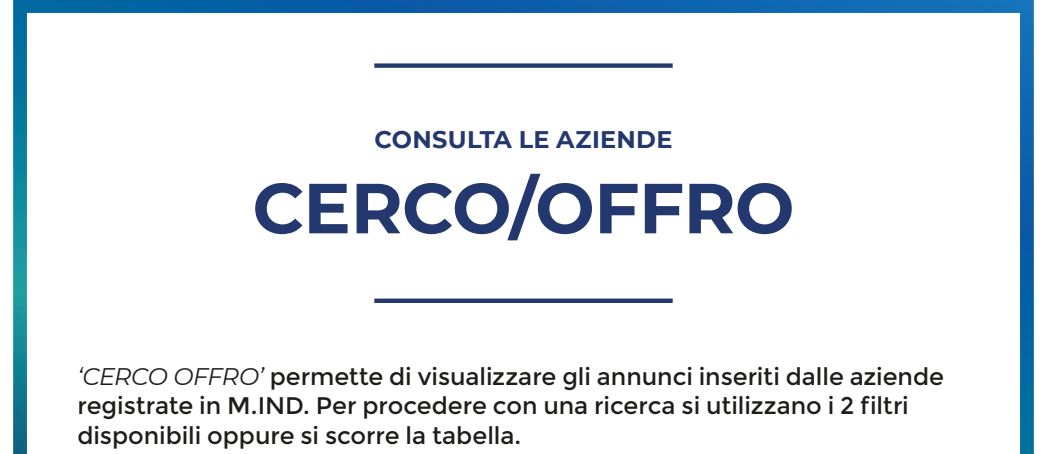

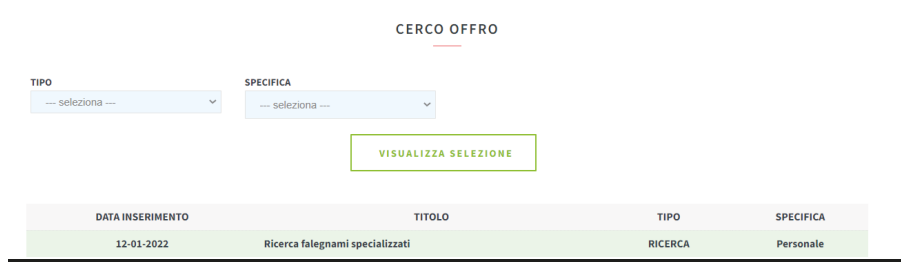

Potrai visualizzare la scheda di un annuncio cliccando sul suo titolo. Infine, è possibile chiedere a mareFVG di essere messi in contatto con l'impresa che lo ha inserito cliccando su *'RICHIEDI CONTATTO'*.

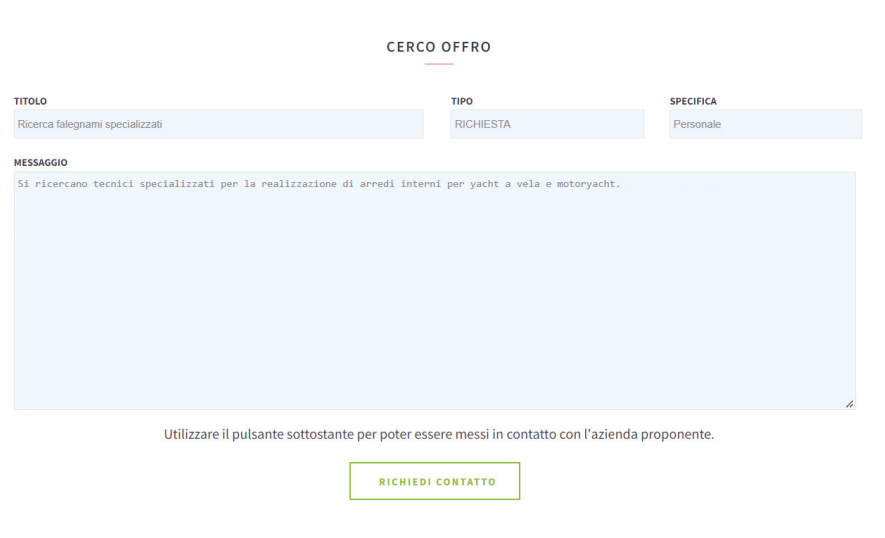

### **CONSULTA LE AZIENDE**

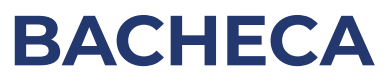

Cliccando su *'BACHECA'* potrai visualizzare gli annunci inseriti da mareFVG sulle seguenti tipologie:

- Fiere
- Gruppi di Lavoro
- Seminari e webinar (Policy e tecnici)
- Bandi di R&I
- Formazione

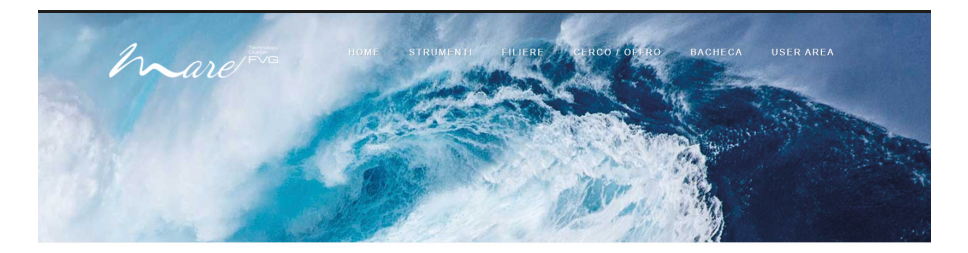

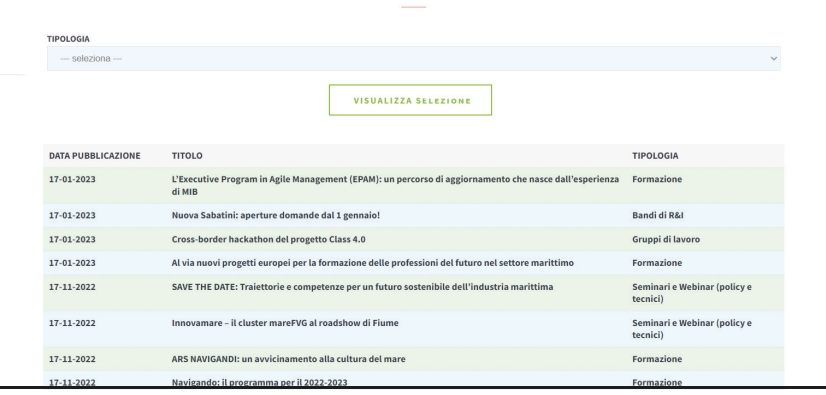

**BACHECA**